## **Login and Password Settings**

Last Modified on 07/06/2023 4:44 pm PDT

## **In MyCLU, click on your profile picture**

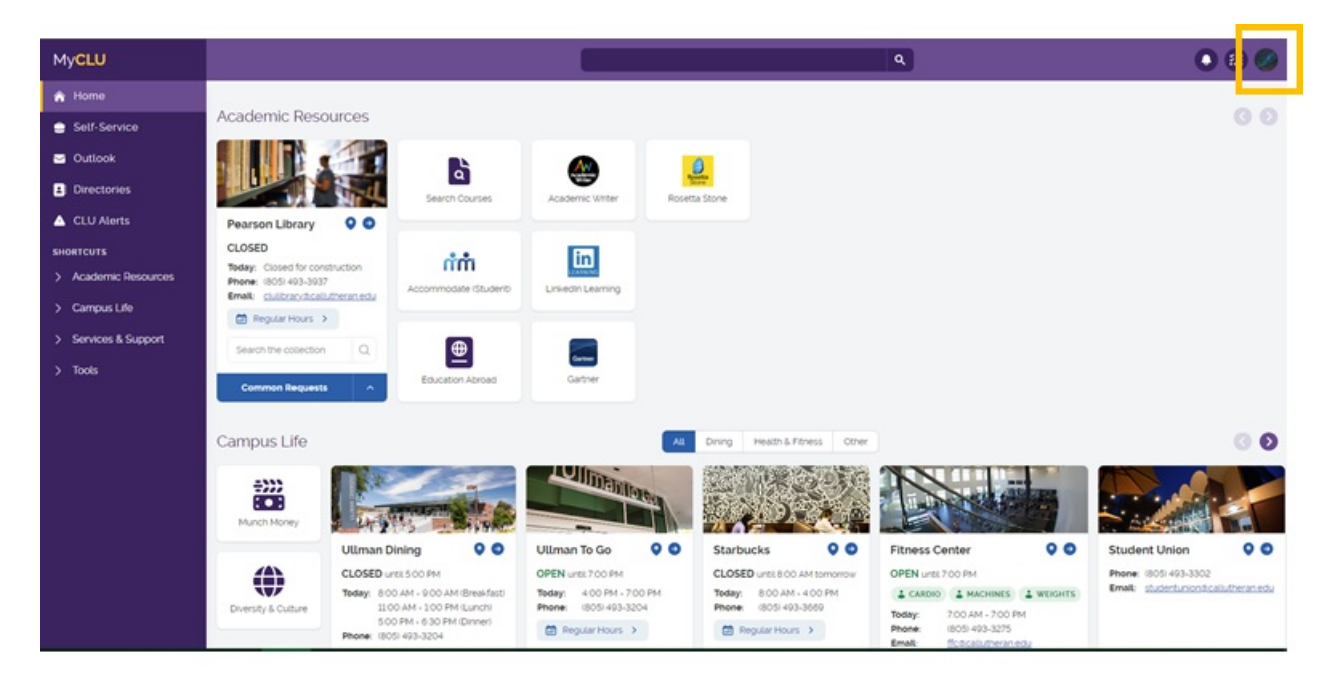

## **Select Login & Password Settings**

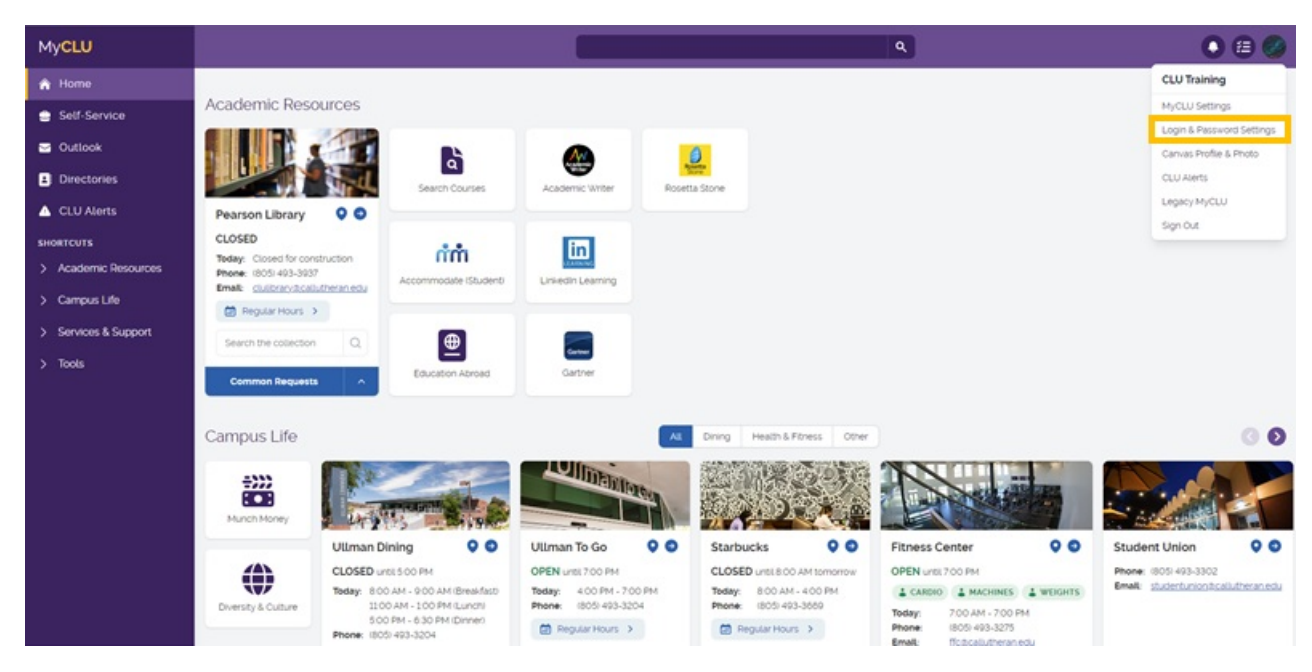

**Account Management**

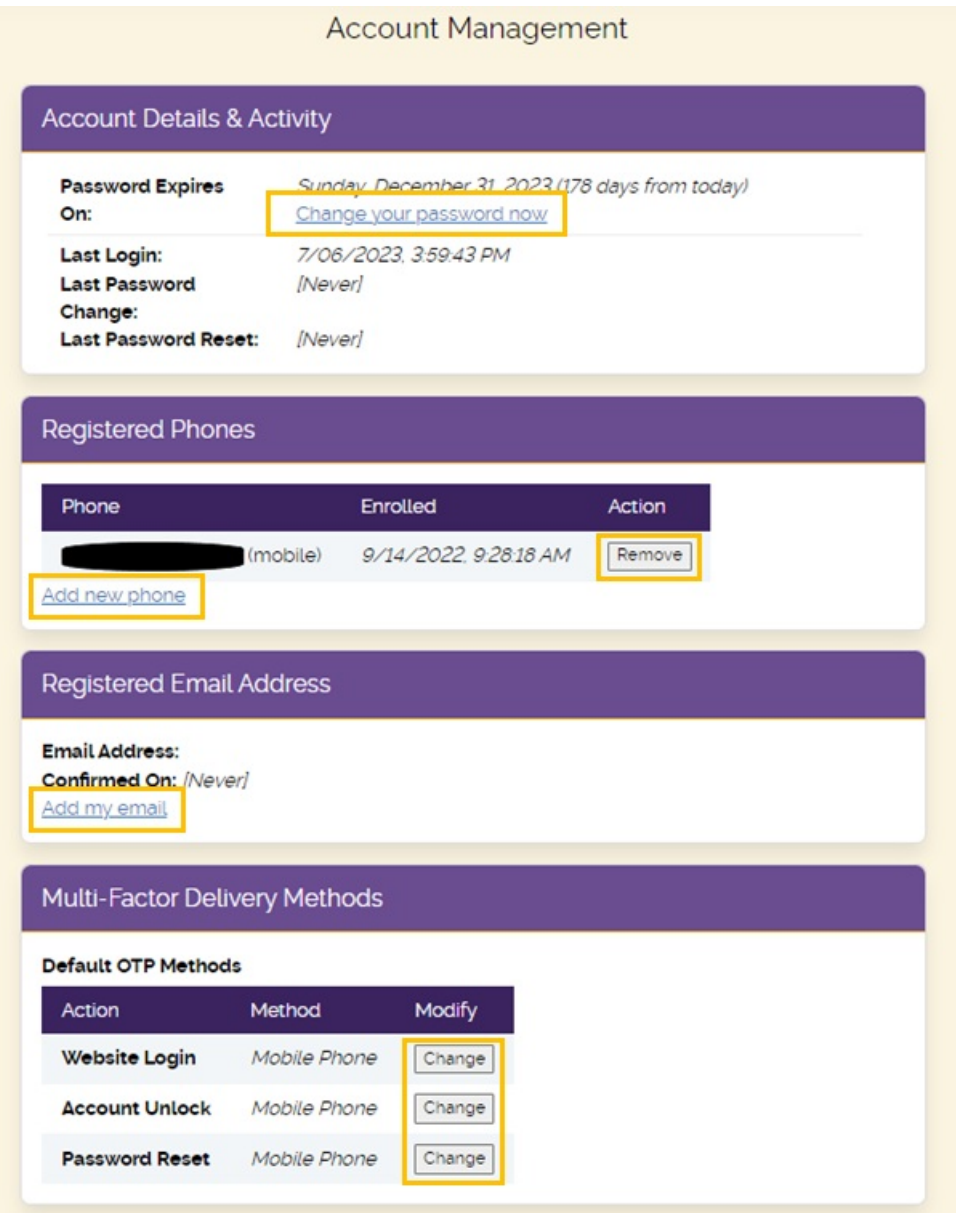

- **Change your password**
- **Add a new 2-factor authentication method**
	- **You must add a new phone number before you delete your old number**
	- **Your secondary email cannot end with @callutheran.edu**
- **Change your authentication delivery methods**